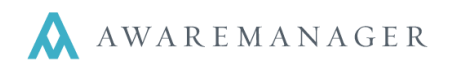

### **Work Status**

l,

Work Statuses are used to identify each stage of a workflow. There is a natural order of statuses that work passes through; from the initial request for work to the final archiving of a work record.

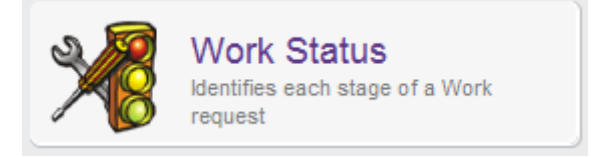

A work record's status will let you know how close you are to getting the work done. There is no limit to the number of statuses you can create.

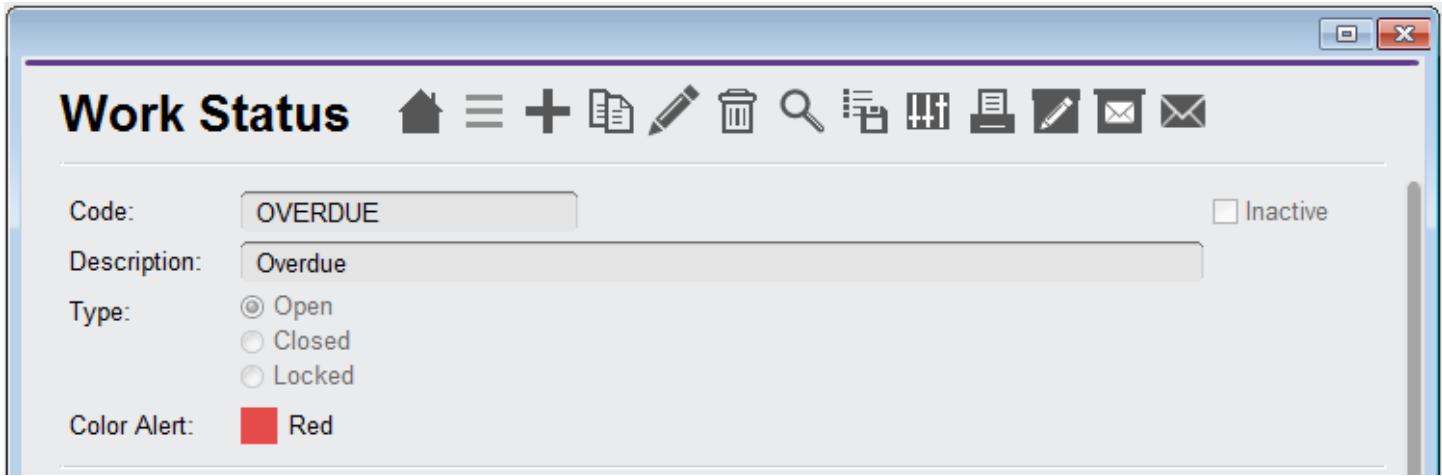

### **Work Status Type**

Each status must be associated with one of three *Status Types; Open, Closed,* or *Locked.* The diagram below illustrates a typical workflow. The purple boxes represent **Open** status types. The green boxes represent **Closed** status types and the dark green box represents a **Locked** status type. *Status Types* are used for reporting in the system. Certain reports will include ONLY **Open** status types; others will only include **Closed**, etc.

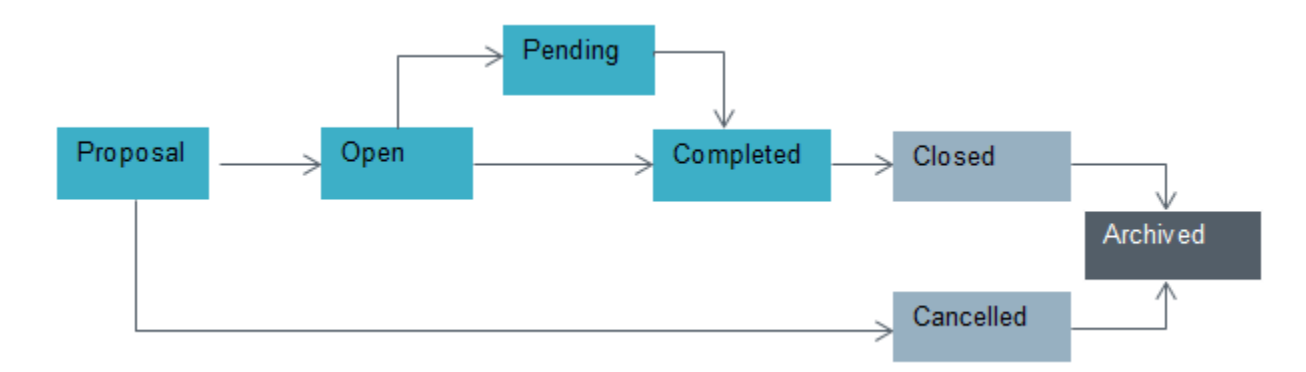

Statuses are also important to the *Work Trigger* feature in the system. The Work Trigger feature facilitates sending automated messages via email. *The Work Trigger feature is reviewed in detail in the Correspondence training session.*

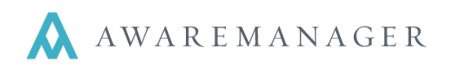

### **Color Alert**

l,

The Color Alert feature will change the color of the Work Status field to a different color. This is helpful to draw attention to work records at specific statuses.

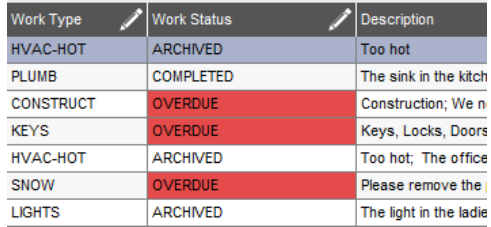

## **Work Status Tabs**

#### **Automatic Timer**

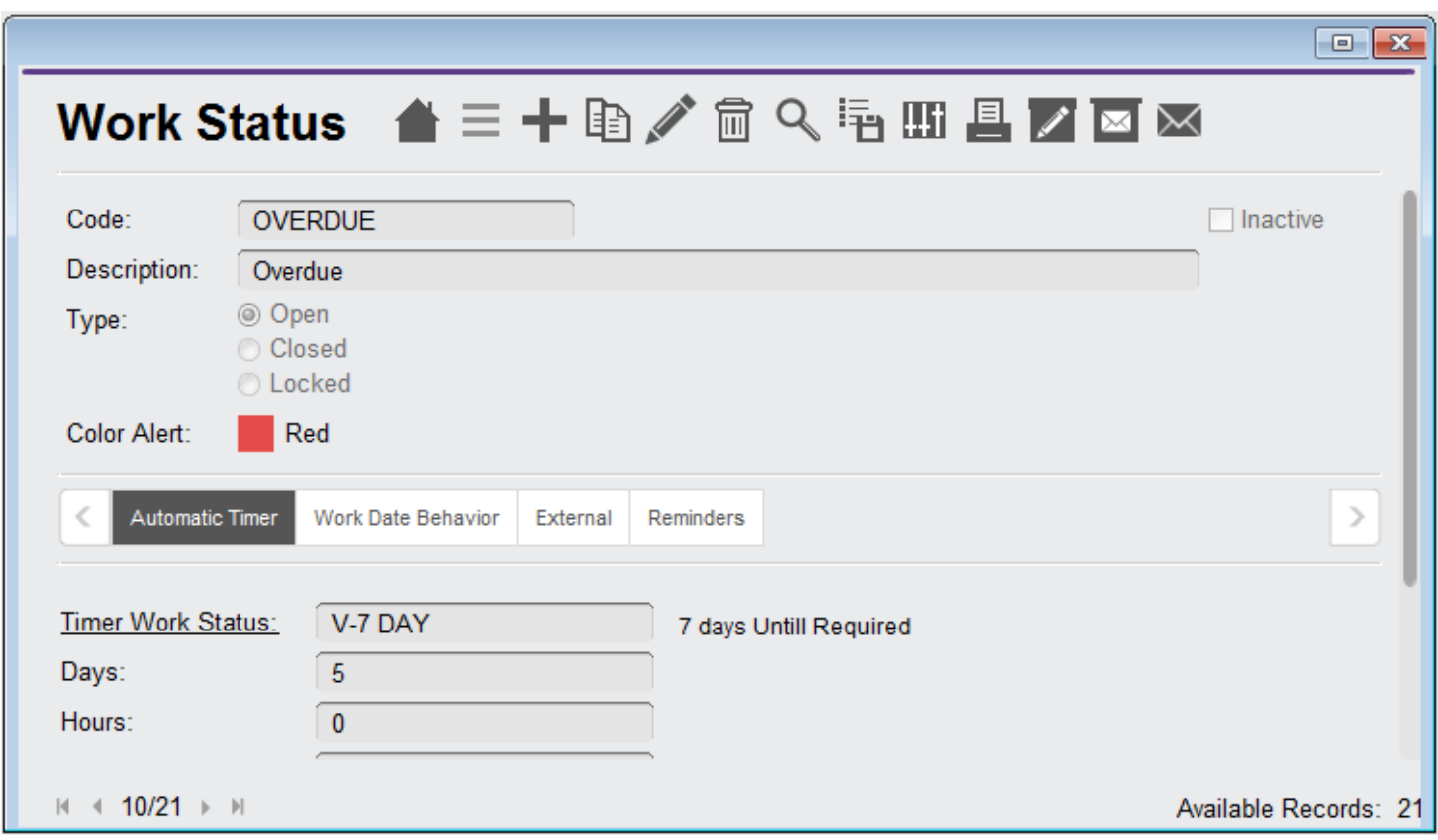

This feature will adjust the status of all work orders to the status identified in the *Timer Work Status* based upon the criteria entered in the *Days*, *Hours*, and *Minutes* fields related to the *Trigger Date* defined.

In this example all **OPEN** work orders with a **Date required** that is five days overdue will be automatically updated to a status of OVERDUE.

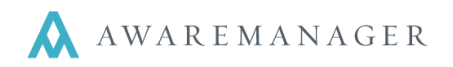

l,

Often the Automatic Timer feature is paired with the creation of a Work Trigger (defined based on the status change to OVERDUE) to notify key staff.

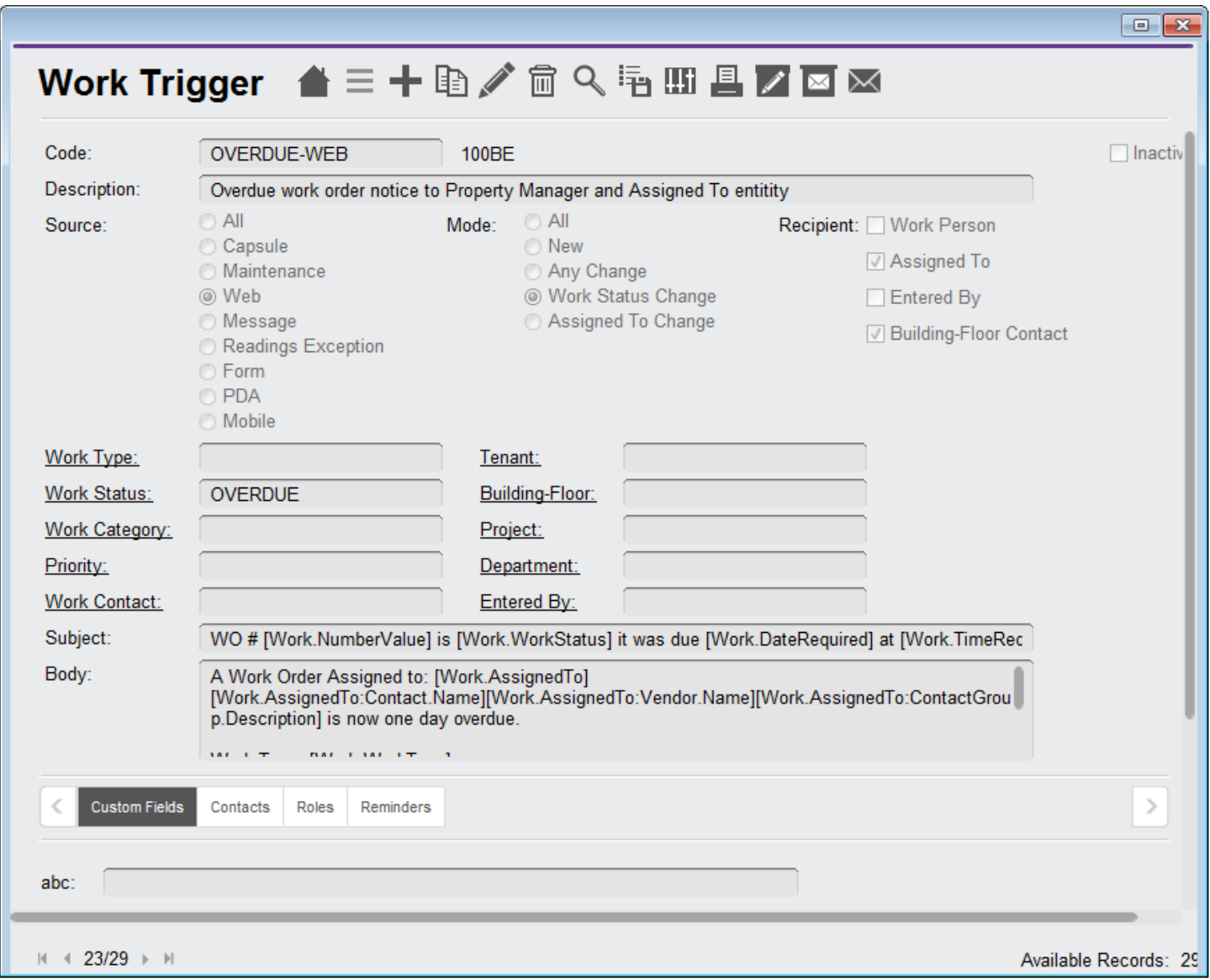

**Note**: Work Triggers are found on the Correspondence tab.

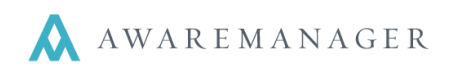

to set up date fields that populate

# **Work Date Behavior**

l,

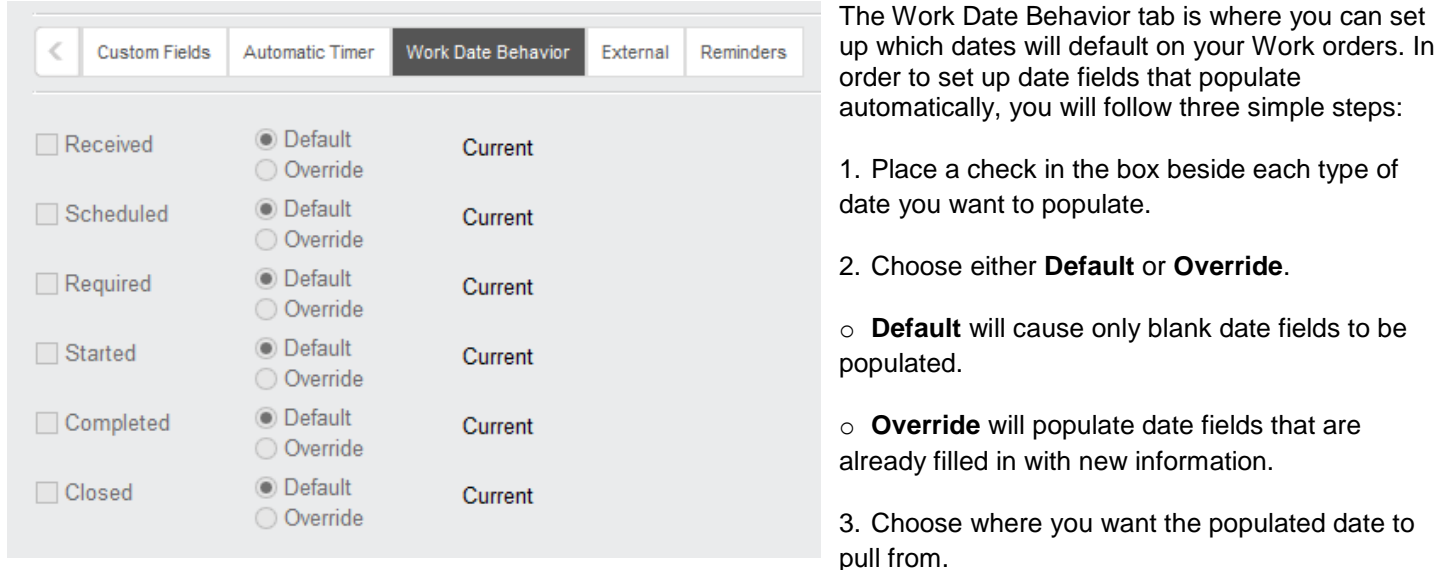

For Step 3, you have several options to choose from:

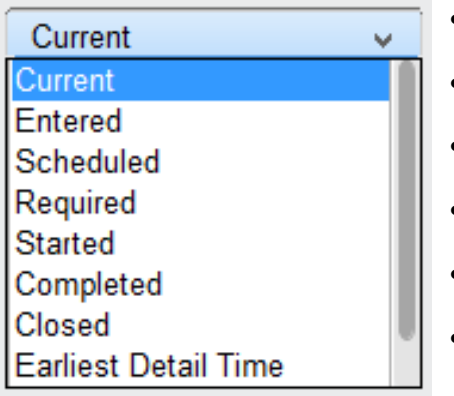

**Current**: will default to the current date.

- **Entered**: will default based on the existing Date Entered.
- **Scheduled**: will default based on the existing Date Scheduled.
- **Required**: will default based on the existing Date Required.
- **Started**: will default based on the existing Date Started.
- **Completed**: will default based on the existing Date Completed.
- **Closed**: will default based on the existing Date Closed.
- **Earliest Detail Time**: will default based on the earliest date and time listed under the Time tab of the work order.
- **Latest Detail Time**: will default based on the latest date and time listed under the Time tab of the work order.